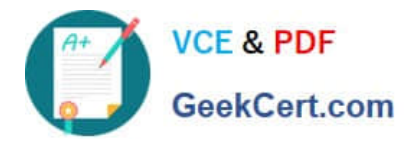

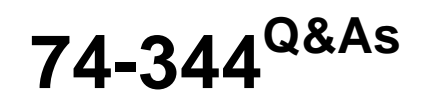

Managing Programs and Projects with Project Server 2013

## **Pass Microsoft 74-344 Exam with 100% Guarantee**

Free Download Real Questions & Answers **PDF** and **VCE** file from:

**https://www.geekcert.com/74-344.html**

100% Passing Guarantee 100% Money Back Assurance

Following Questions and Answers are all new published by Microsoft Official Exam Center

**C** Instant Download After Purchase

- **83 100% Money Back Guarantee**
- 365 Days Free Update
- 800,000+ Satisfied Customers

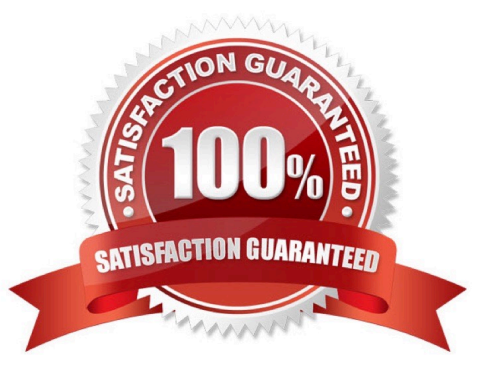

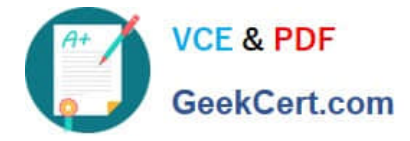

#### **QUESTION 1**

You are a project manager who uses Project Server 2013 and Project Professional 2013. You build a project with common tasks for which many resources on your team can be used. Because your resources have responsibilities outside of the project, you would like to have them assign themselves to tasks they are able to complete. You need to configure your resources to enable this method of assigning tasks. What should you do?

A. Open the Build Team From Enterprise dialog box for the project and change each resource on the team to Proposed. Assign the resources. Then have them view their tasks in the My Tasks view and submit changes to the project manager.

B. Create your project in Project Professional 2013 and publish the file without any resources assigned. Inform your team to review the tasks in the Project Web App (PWA) and email you which tasks they are able to work on.

C. Create your project in Project Professional 2013 and then email it to each resource, asking them to add their name to the Resource Field column for each task they feel they could complete.

D. Create a Generic Work resource and assign it to the same team as the other resources. Check the Team Assignment Pool checkbox and assign this resource to the tasks in your project file. Have your resources add team tasks to their My Tasks views for the project and submit for reassignment to the task they are able to work on.

Correct Answer: D

#### **QUESTION 2**

You are a program manager in an organization that uses Project Server 2013. The allow master projects to be saved and published function is not enabled. Your program contains seven active projects managed in Project Online. You need a way to review the tasks flagged as milestones in all seven active projects at one time. You open Project Center in Project Web App (PWA). What should you do next?

A. Select all seven projects and choose Export to Excel on the ribbon.

B. Select all seven projects, open in a temporary master project, expand all tasks, and filter for milestone tasks.

C. Select the Subprojects check box on the ribbon.

D. Create a custom filter in which the Milestone field equals Yes, and apply it to the view.

Correct Answer: B

#### **QUESTION 3**

You work for a multinational corporation which uses Project Server 2013 to plan and control the projects in different business units. Each business unit has its own portfolio of projects but can participate in strategic projects. The Project Management Office (PMO) configures as many Enterprise Project Types as necessary to create new products, launch marketing campaigns, and deploy new lines of business tools to comply with the governance processes. A business unit creates a new proposal, and your team waits for the new proposal approval, which will provide the information necessary to begin this proposal. In the Project Center, the stakeholders are able to view the phases and stages of each proposal, and your proposal has not moved since the last time you saved it in Project Web App (PWA). The sponsor

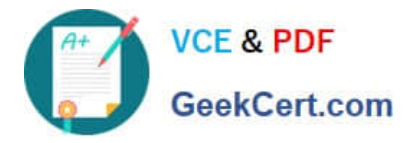

waits for the notification to review and authorize the next stage of the project. You need to ensure the project moves through its lifecycle. What should you do first?

- A. Access the Project Details pages, click Options, and select Restart the Workflow.
- B. Access the Project Details pages and publish the schedule.
- C. Access the Project Details pages, verify that the sections are completed, and click Submit.
- D. Access the Project Center, select the project, and change the Project Type.

#### Correct Answer: C

#### **QUESTION 4**

You are a new project manager in the software development department. Your company uses Project Server 2013. The software development department has 100 developers that are members of a team named Developers. A generic

resource named developer is also a member of this team Only the generic resource has checked the Team Assignment Pool option in the Team Details section in the Resource page definition. You plan to create a new project, but you do not

know which developers have the availability and proper skills to perform the tasks. You need to create a tasksassignment process that meets the following requirements:

Let the developers choose which tasks they want to participate in based on their availabilities and skills.

Review and approve the resources assignments.

Use the least amount of time possible.

What should you do?

A. Assign all tasks to yourself and then save and publish the project. Meet with each developer and decide together which tasks the developer wants to participate in. Then delegate the tasks to the developer.

B. Assign all tasks to the Developers team and then save and publish the project. Instruct the developers to add the Team tasks into their Task page and assign themselves the tasks in which they want to participate. You will receive a task approval to accept/reject the assignment.

C. Assign all tasks to the developer generic resource, and then save and publish the project. Instruct the developers to add the Team tasks into their Task page and assign themselves the tasks in which they want to participate. You will receive a task approval to accept/reject the assignment.

D. Instruct all developers to open the project in Project Professional 2013, assign themselves the tasks in which they want to participate, save the project to a local folder, and then email you the project for your revision and approval.

Correct Answer: C

#### **QUESTION 5**

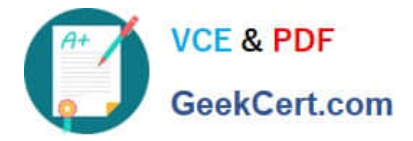

You are a Project Server 2013 administrator, and you support the Project Management Office (PMO) project managers who need to estimate project hours and costs without knowing the specific resource names. There are options available to accommodate this request when creating resources on Project Server 2013. You need to allow project managers to plan workload and cost from the task level up. What should you do?

A. Create a budget work resource in the resource center and have project managers use the Build Team From Enterprise function to assign the resource at the task level.

B. Create two custom task level fields named Resource Hours and Resources Costs, and add them to the default view so project managers can input their estimations of hours and cost at the task level.

C. Have project managers add resources from the Build Team From Enterprise function when building their projects, and tell them to guess who the resource might be, since the resource can be replaced later by the correct resource.

D. Create a generic work resource in the resource center and have project managers use the Build Team From Enterprise function to assign the generic resources at the task level.

Correct Answer: D

[Latest 74-344 Dumps](https://www.geekcert.com/74-344.html) [74-344 VCE Dumps](https://www.geekcert.com/74-344.html) [74-344 Exam Questions](https://www.geekcert.com/74-344.html)

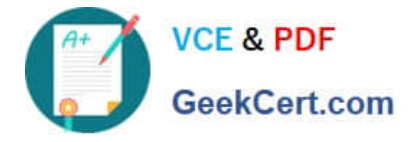

To Read the Whole Q&As, please purchase the Complete Version from Our website.

# **Try our product !**

100% Guaranteed Success 100% Money Back Guarantee 365 Days Free Update Instant Download After Purchase 24x7 Customer Support Average 99.9% Success Rate More than 800,000 Satisfied Customers Worldwide Multi-Platform capabilities - Windows, Mac, Android, iPhone, iPod, iPad, Kindle

We provide exam PDF and VCE of Cisco, Microsoft, IBM, CompTIA, Oracle and other IT Certifications. You can view Vendor list of All Certification Exams offered:

### https://www.geekcert.com/allproducts

### **Need Help**

Please provide as much detail as possible so we can best assist you. To update a previously submitted ticket:

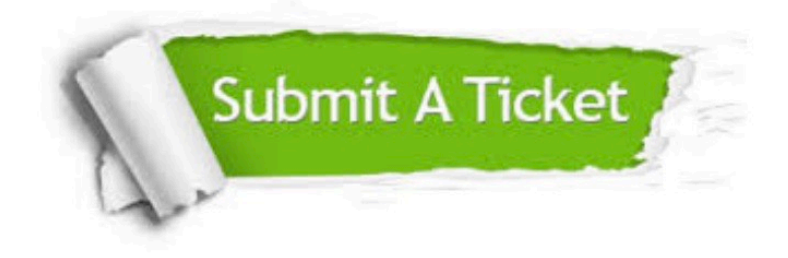

#### **One Year Free Update**

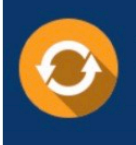

Free update is available within One fear after your purchase. After One Year, you will get 50% discounts for updating. And we are proud to .<br>poast a 24/7 efficient Customer upport system via Email

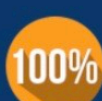

**Money Back Guarantee** To ensure that you are spending on

quality products, we provide 100% money back guarantee for 30 days from the date of purchase

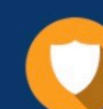

#### **Security & Privacy**

We respect customer privacy. We use McAfee's security service to provide you with utmost security for vour personal information & peace of mind.

Any charges made through this site will appear as Global Simulators Limited. All trademarks are the property of their respective owners. Copyright © geekcert, All Rights Reserved.